UWAGA STUDENCI I ROKU Logowanie do Wirtualnej Uczelni, usługi Teams i poczty email dostępne jest od dnia 1 października 2021 r.

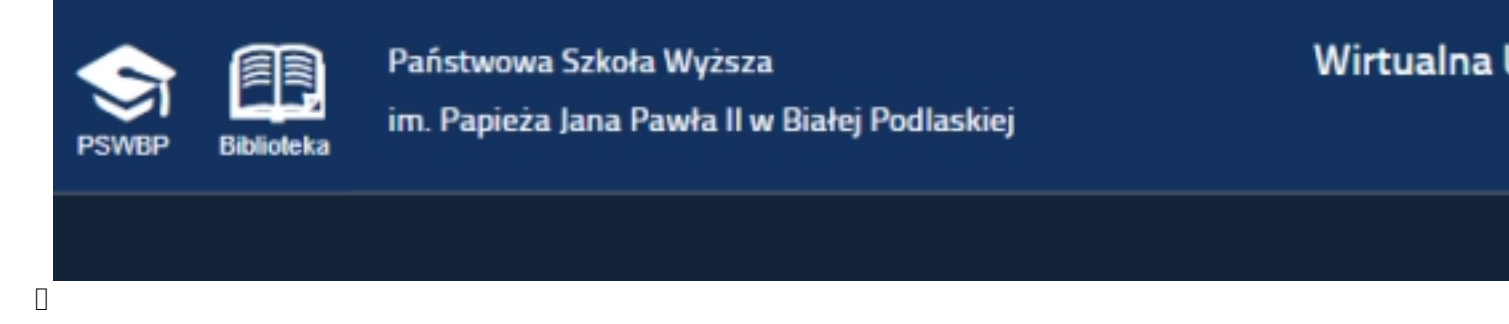

## **Serwis Wirtualna Uczelnia**

Studenci Państwowej Szkoły Wyższej otrzymują możliwość korzystania z serwisu **Wirtualna Uczelnia PSW** 

#### (

### https://wu.pswbp.pl/

) za pomocą przeglądarki internetowej. Jest to kompleksowy system komunikacji studenta z Uczelnią. Dzięki niemu student może uzyskać informacje dotyczące m.in. swoich danych [osobowych zapisany](https://wu.pswbp.pl/)ch w systemie, numeru albumu, przydziałów do grup, uzyskanych ocen, finansów i stypendiów lub pracy dyplomowej. Wirtualna Uczelnia umożliwia również składanie wniosków, wypełnianie ankiet oraz kontakt z dziekanatem, nauczycielami i innymi studentami.

Aktywacja kont studentów I roku w serwisie **Wirtualna Uczelnia**, następuje pod adresem https ://wu.pswbp.pl/wu/forgetpass

za pomocą nazwy użytkownika (loginu), mającego postać **numeru albumu/legitymacji studenta lub numer PESEL**

[oraz](https://wu.pswbp.pl/wu/forgetpass) 

### **adresu email**

użytego w systemie Internetowej Rejestracji Kandydatów (IRK).

#### **Wirtualna Uczelnia, Microsoft Teams, poczta email - AKTUALIZACJA**

Wpisany przez Marek Kowalczyk czwartek, 25 listopada 2021 08:00 - Poprawiony czwartek, 25 listopada 2021 13:36

# **△ Przypomnij / Aktywuj hasło**

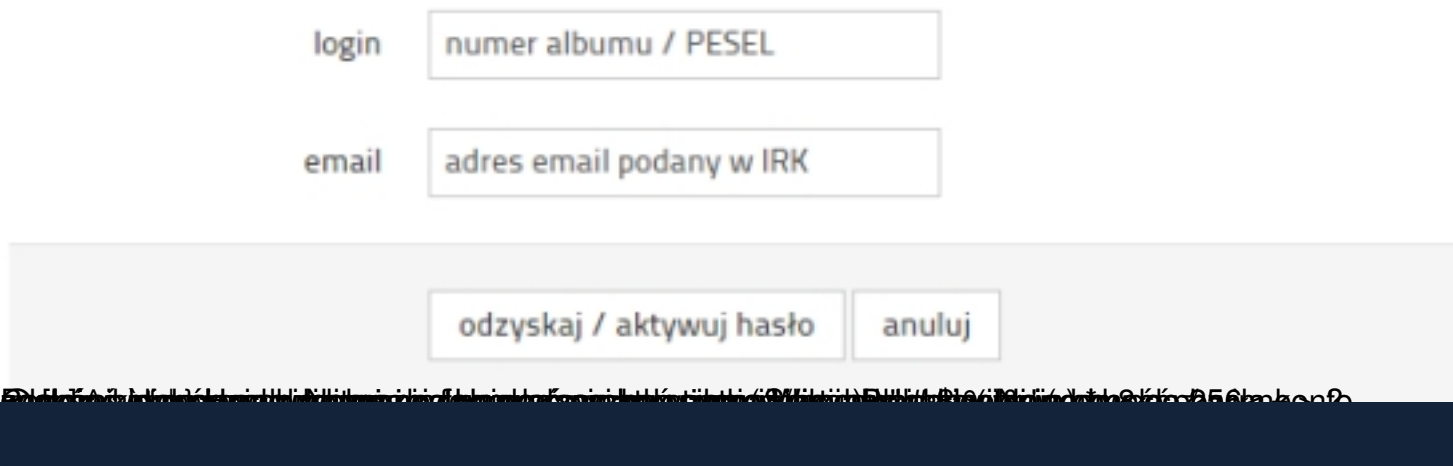

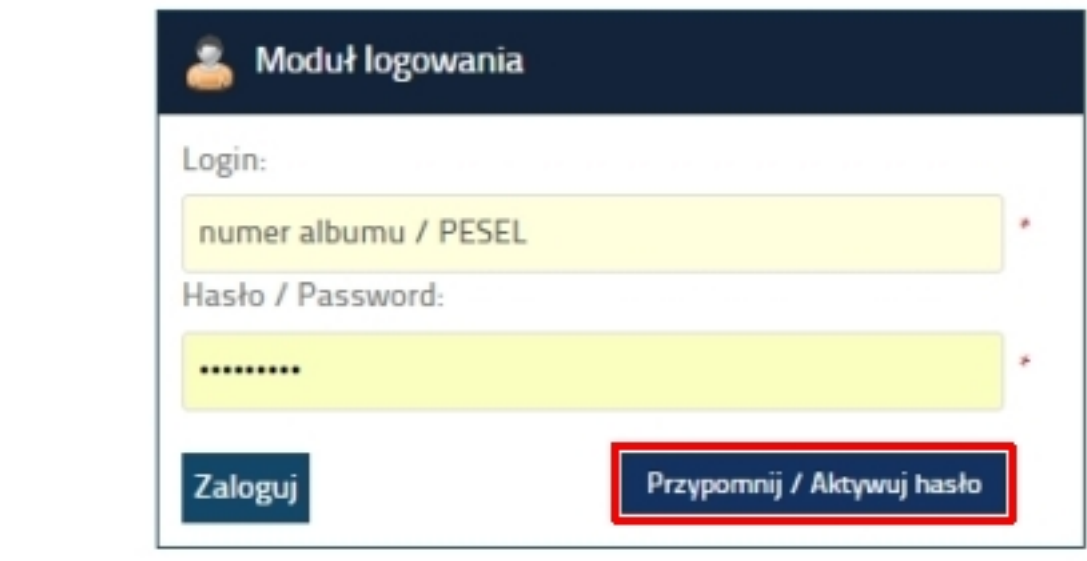

## **Usługa Microsoft Teams**

Studenci Państwowej Szkoły Wyższej otrzymują możliwość korzystania z usług platformy **Micro soft365 w wersji A1.** 

Bezpłatna usługa Microsoft365 w Internecie, obejmuje popularne aplikacje online, dzięki którym nauczyciele i studenci mogą ze sobą współpracować i bezproblemowo się komunikować za pomocą komputera, tabletu lub smartfona.

**Aplikacje pakietu Office:** Outlook, Word, Excel, PowerPoint, OneNote

**Usługi:** Teams, Forms, OneDrive, Exchange, SharePoint, Stream

Aktywacja kont i logowanie studentów I roku w platformie **Microsoft365**, której elementem jest usługa **Microsoft Teams** , oparta na chmurze, zawierającej zestaw narzędzi i usług służących do prowadzenia zajęć w trybie synchronicznym, następuje na stronie https://teams.microsoft.com/ za pomocą nazwy użytkownika (loginu) i hasła tymczasowego. Mają one postać:

Login: [**Nazwisko][NumerAlbumu]@student.pswbp.pl**, np. kowalski12345@student.pswbp.pl

Hasło tymczasowe: **PSW-[PESEL]**, np. PSW-99031627394

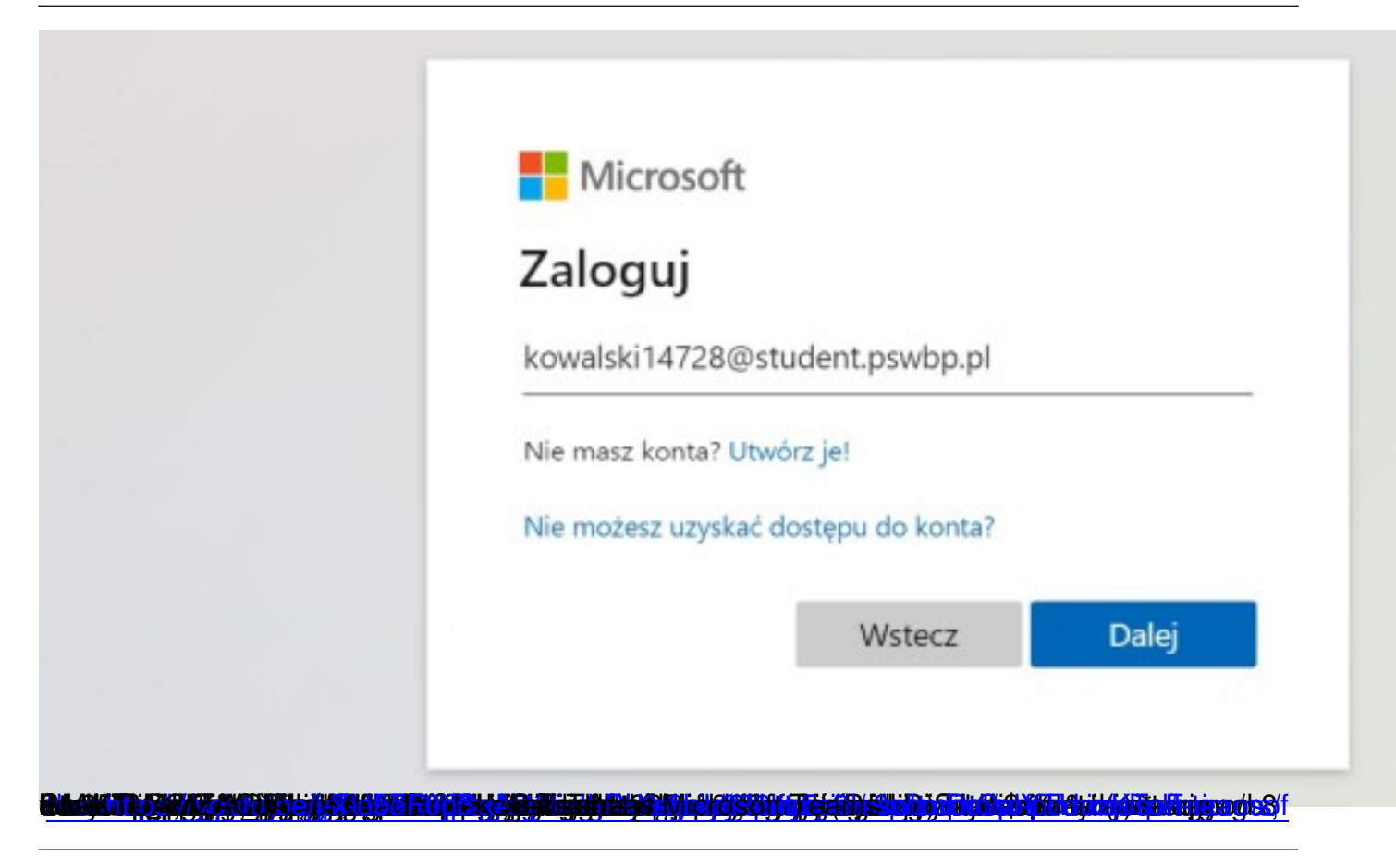

## **[Poczta email w domenie @s](https://www.microsoft.com/pl-pl/microsoft-teams/download-app#desktopAppDownloadregion)[tudent.pswbp.pl](https://teams.microsoft.com/)**

.

Studenci Państwowej Szkoły Wyższej otrzymują możliwość korzystania z usługi poczty email w domenie @student.pswbp.pl. W ramach konsolidacji kont i usług, od roku akademickiego 2021/22 konta pocztowe studentów PSW obsługiwane są przez platformę Microsoft365. Oznacza to, że dotychczasowe konta obsługiwane przez platformę Google Workspace (gmail.com) zostaną wyłączone\*.

Logowanie do nowej poczty odbywa się tak samo jak do aplikacji Teams - login / adres email pozostaje niezmieniony (np. kowalski12345@student.pswbp.pl), zaś **hasło do poczty jest identyczne jak do aplikacji MS Teams**

Bezpośredni adres logowania do poczty to: http://poczta.student.pswbp.pl/ lub https://outlook. office.com/

\* Zakończnie działania dotychczasowej usługi przewidywane jest na koniec roku kalendarzowego 2021. Jeśli pojawi się potrzeba zalogowania do starej wersji poczty, można to zrobić używając dotychczasowych danych logowania, na stronie https://gmail.com/

W przypadku problemów z logowaniem do powyższych usług, prosimy o kontakt z Działem<br>Teleinformatycznym email: serwis@pswbp.pl email: serwis@pswbp.pl